## 静的 MACアドレスを見つける方法

OpenLM Ver.21 にアップグレードする場合は、静的 MAC アドレスがあることを確認する必要 があります。MACアドレスがわからない場合は、次の簡単な手順に従ってください。

Windows オペレーティングシステムを実行しているコンピュータで、次の操作を行います。

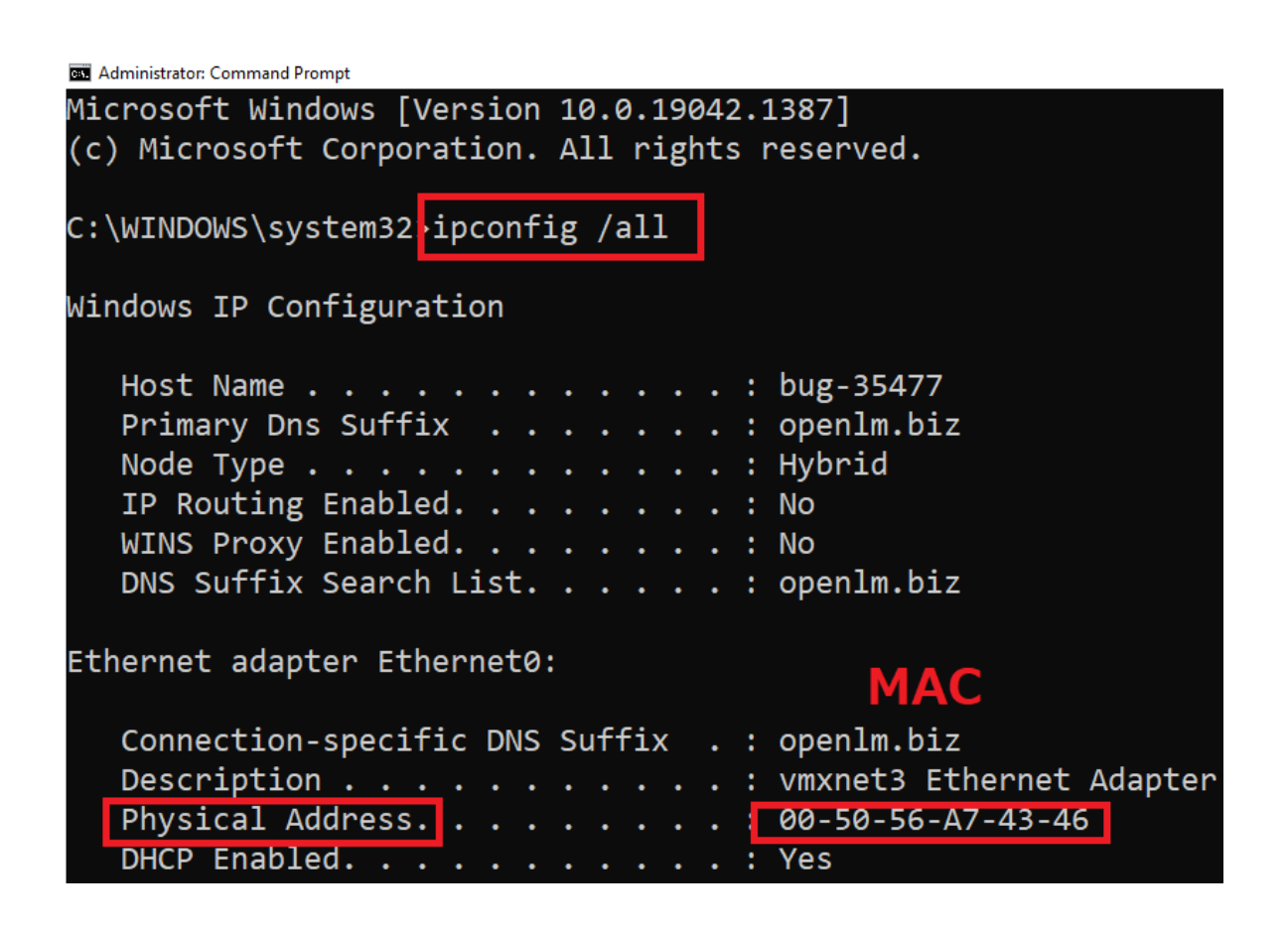

**Linux** オペレーティング システムを実行しているコンピューター:

fumichikay@linux-fumi:~

10gin as: fumichikay Activate the web console with: systemctl enable --now cockpit.socket Last login: Thu Dec 2 07.19.05 2021 from 10.10.100.103 [fumichikay@linux-fumi 19 ifconfig ens160: flags=4163<UP, BROADCASI, RUNNING, MULTICAST> mtu 1500 inet 10.0.0.88 netmask 255.255.255.0 broadcast 10.0.0.255 inet6 fe80::2dde:2b80:c3f9:c849 prefixlen 64 scopeid 0x20<link ether 00:0c:29:4a:08:e6 txqueuelen 1000 (Ethernet) RX packets 37304639 bytes 9631583319 (8.9 GiB) RX errors 0 dropped 0 overruns 0 frame 0 TX packets 11000923 bytes 2616754629 (2.4 GiB) TX errors 0 dropped 0 overruns 0 carrier 0 collisions 0